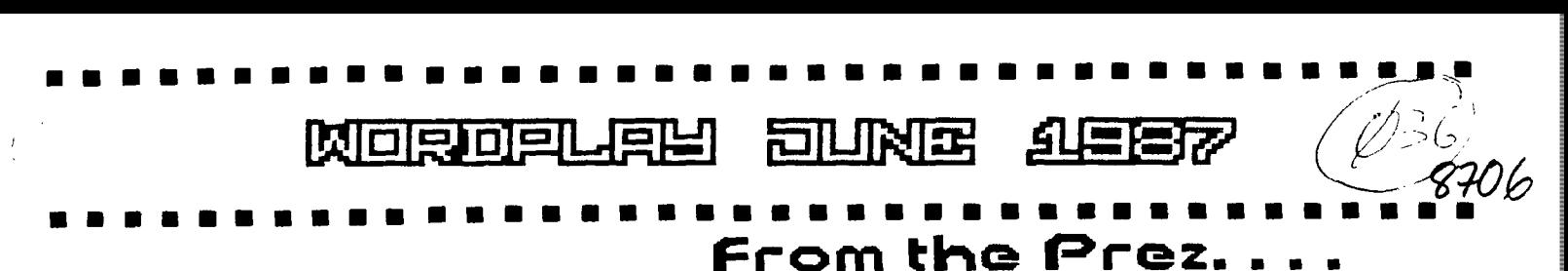

# **What's Inside**

1tti1tt\$\$\$\$\$1111\$\$\$\$\$\$\$t\$81tIttitt\$11\$18\$11111\$

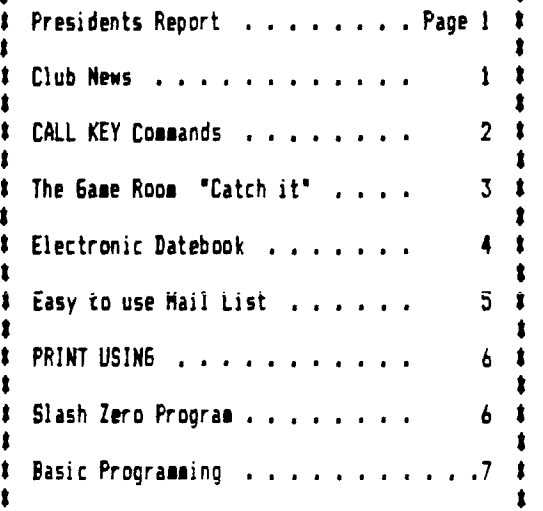

 $\ddot{\phantom{0}}$ 

### tttitttitttttlIttttttttlttittttlttttttttltttttt

### tittittitittlftttttilittitttilttlItt4t1111t4411 **:Club CIFFicers**

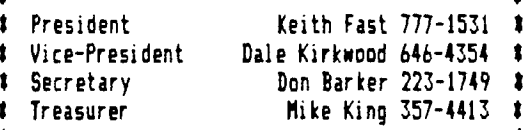

#### tt!tItt 1

#### PUNK Staff

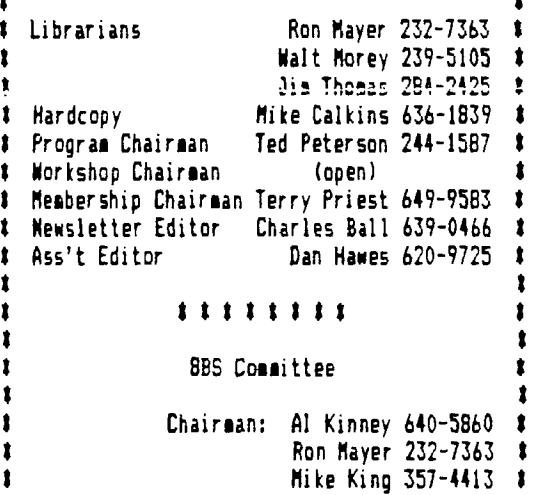

1 BBS Phone Number 233-6804

tttttttlitttttIttttlttitittttt\$\$\$\$\$\$\$\$\$\$\$\$\$\$Itt

Have you ever heard the saying, The more you learn, the more you find out what you don't know. Well I have found this particularly true in working with computers. The better handle I get on what I'm doing, the more uninformed I feel. Even when it's a piece of common software, that I have used hundreds of times, I always seem to pick up something that I didn't know before.

For example, sometimes when I only have a daisywheel printer, I will print from the formatter to a disk file instead of the printer. This is a very fast way of previewing the text format. Once in the editor again I can view what its going to look like on paper. It is then possible to print it right from the editor, however sometimes the control characters mess things up. found, while looking for something else, if you enter "C PIO", after entering PF for Print File, all characters below ASCII 32 will not be sent to the printer. Also, you can have it print the line numbers by entering "L PIO", or print in display fixed 80 format by entering "F PIO".

This may be common knowledge to most of you, but for me, every piece of software I use tends to be a constant learning experience. Maybe that's why it seems to hold my attention...

--Keith Fast

## **Club flews I, Views**

There is an additional \$30.53 in the clubs treasury as a result of the paper drive last month. .  $\ldots$  . This gives our clubs general fund a balance of  $\frac{1330.00.}{100.00.}$  . . . <u>So</u> you see your effort did pay off!. . . . <u>Voice</u> tape recordings have been made of the program<del>s th</del>e past few months and they are available from the libraians. . . . <u>They</u> can be helpful in understanding certain important points. . . . This month the program will be "Music and the TI,  $\,$ conducted by our own Dan Hawes. . . . He will explain many of the procedures that he uses in his  $\,$ musical programs and he has written some really good ones. . . . <u>The</u> workshops this month will be on Multiplan and more of the fine details on music programming for those with particular interest.  $\qquad \qquad .$ Your editor was in Seattle last week and stopped in at both "Bits & Chips" and the "Queen Anne Computer Shoppe". . . . The Queen Anne Computer Shoppe has moved out to 62nd. & Roosevelt Way N.E. but they plan to keep their old name. . . . . They are both preparing for the TI Faire next September (26th & 27th).<br>. with all the things happening in the TI world. . . . Don't forget our swap meet on Saturday June 27th you might find just what you are looking for. . . . The board meeting on June 16th will be at the home of icon Mayer tumm'm strawberry shortcake'). . programs will include Forth, C-99, Fun'l Writer, and how to install a quiet fan in your P.E. Repenter this is your newsletter and if  $\chi$ . you have . . something to contribute or want to see certain things in it you are more than welcome.  $\qquad \qquad \qquad \mathsf{As} \quad \mathsf{menti}$  and elsewhere in this issue the library offerings this month will include three fine disks of tutorials from Tigercub Software.

#### \*\*\*\*\*\*\*\*\*\*\*\*\*\*\*\*\*\*\*\*\*\*\*\*\*\*\*\*\*\*\*\*\*\*\*\*\*\*\*\*\*\*\*\*

\* \*\*\*\*\*\*\*\*\*\*\*\*\*\*\*\*\*4\*\*\*\*\*\*\*\*\*\*\*\*\*\*\*\*\*\*\*\*\*\*\*\*\*4

\*

 $\ddot{\bullet}$  . The set of the set of the set of the set of the set of the set of the set of the set of the set of the set of the set of the set of the set of the set of the set of the set of the set of the set of the set of t Murphy's  $Rule:$ 

 $\ddot{x}$  . The contract of the contract of the contract of the contract of the contract of the contract of the contract of the contract of the contract of the contract of the contract of the contract of the contract of the A shortcut is the longest distance between two points.

## **CALL KEY Commands**

**The CALL KEY command in Basic and Extended Basic is one whose complete power may not be appreciated by many programmers. This article and list of examples is an attempt to explain some of the "hidden" capabilities of the CALL KEY statement so that you can get the most out of it in your** 

**programs. The information in this article was collected from several sources including: an excellent summary of the CALL KEY options, written by Joyce Corker of Waltham, MA. and an article by Glenn Davis** 

**of the MSP 99 newsletter. CALL KEY, as implemented on the TI 99/4A has six possible modes in which to operate. These modes are summarized below.** 

**CALL KEY(0,KEY,STATUS)** 

**When the mode specified is "0", the keyboard is scanned in the same mode it was in previously. (The normal Basic mode is Mode 5-see below-so when a CALL KEY(0,K,5) statement is used in Basic or Extended Basic, we are really telling the computer to scan using Mode 5).** 

**CALL KEY(1,KEY,STATUS)** 

**Mode 1 scans the left side of the keyboard only.** 

**CALL KEY(2,KEY,STATUS)** 

**Mode 2 scans the right side of the keyboard only.** 

**CALL KEY(3,KEY,STATUS)** 

**Mode 3 is the "99/4" mode. In this mode values for upper case letters are returned in "KEY" even if a lower case letter is pressed. (In other words, in this mode it doesn't matter whether the ALPHA LOCK key is up or down, all you get is upper case letters.)** 

**This mode is particularly useful where upper case letters are important. For example, it is recommended that disk file names be all upper case letters. By putting a CALL KEY(:..K,S) statement before the INPUT or ACCEPT' statement, the name typed in the by the user will .beall in upper case ietters. (T1-Writer uses this mode when accepting file names.)** 

**CALL KEY(4,KEY,STATUS)** 

**Mode 4 (Pascal Mode) allows upper and lower case letters and all control and function keys. However, some of the**  "codes" are different than in BASIC. For<br>example, FCTN 4 will not "break" a program<br>on <sub>,</sub> an INPUT or ACCEP<u>T</u> statement and FCTN S **will not backspace. This is because these combinations of key strokes generate different codes than in BASIC. (See the complete list in the Users Guide Appendix, pages 111-3,111-4.)** 

#### **CALL KEY(5,KEY,STATUS)**

**Mode 5 is normal BASIC mode and allows for both upper and lower case**  **letters.** 

**HERE ARE SOME EXAMPLES:** 

**Yes or no answers using CALL KEY- - - -** 

**100 CALL CLEAR 110 PRINT "Y OR N" 120 CALL KEY (0,K,S) 130 IF K=78 THEN 170 140** IF K<>89 THEN 120 150 PRINT "YES" 160 GOTO 180 170 PRINT "NO" 180 END

Space bar or ENTER answers using CALL KEY

- 100 DISPLAY AT(3,3)ERASE ALL: "PREF.? SPACE BAR TO CONTINUE":
- 
- <u>"PRESE ENTER TO PRINT"</u> 110 FOR DELAY=1 TO 600 :: NEXT DELAY
- 120 CALL KEY(5,K,S)
- 130 IF K=32 THEN PRINT "SPACE BAR PRESSED" :: GOTO 150 ELSE
- IF K<>80 THEN 120 140 PRINT "HERE YOU WOULD GO TO
- YOUR PRINT SUB"
- 150 END

Alphabet answers that are forgiving of wrong case using CALL KEY 3– – – –

- 100 DISPLAY AT(3,3)ERASE ALL: "PFEES R TO REPEAT":
	- "PRESB P TO PRINT"
- 110 FOR DELAY=1 TO 600 ::
- NEXT DELAY 120 CALL KEY(3,K,S)
- 130 IF K=82 THEN PRINT "HERE YOU WOULD GOTO YOUR REPEAT SUBPROGRAM" :: GOTO 150 ELSE IF K<>80 THEN 120
- 140 PRINT "HERE YOU WOULD GO TO
- YOUR PRINT SUB" 150 END

Accessing Function and Control Keys using  $CALL$   $KEY$ <sup> $=$ </sup> $=$   $-$ 

- 100 DISPLAY AT(3,3)ERASE ALL:
- "PRESS CONTROL KEY AND COMMA
- 110 FOR DELAY=1 TO 600 ::
- NEXT DELAY
- 120 CALL KEY(5,<u>K,</u>S)
- 130 IF K=128 THEN PRINT "CONTROL AND COMMA PRESSED" ELSE 120
- 140 END

**OR** 

- 100 DISPLAY AT(3 3)ERASE ALL:
- "PRESS FUNCTION 8" 110 FOR DELAY=1 TO 600 ::
- NEXT DELAY
- 
- 120 CALL KEY(5,K,S)<br>130 IF K=6 THEN PRINT "FUNCTION<br>6 PRESSED" :: GOTO 140 ELSE 120 140 END

As you can see, the CALL KEY command **gives you a great deal of control over the input** you are accepting.

**Mystery Program Here's an interesting program that has been adapted from the Bits and Bytes newsletter. It requires speech and Extended**  That's all I can tell you. **have to find out what it does! 280 DATA 77,66,68,66 290 DATA 66,67,74,67 300 DATA 74,77,74,68 310 DATA 73,71,64,67 320 DATA 72,68,76,65 330 DATA 72,68,76,65 340 CALL INIT and Speech Synthesiz 350 CALL PEEK(-28672,A) 160 REM 360 IF A<>96 THEM 460 .370 FOR 1=1 TO 11 Runs in TI Extended '3130 FOR X=1 TO 4 180 RE.P. 390 READ A or Console BASIC 400 CALL LOAD(-27648,A) with Editor/Assemble 410 NEXT X 200 REM 420 CALL LOAD(-27648,64) 430 CALL LOAD(-27648,80) 440 NEIT Z 450 SToP 460 PRINT 'You don't have a Speech' 470 PRINT 'Synthesizer attac hed'**   $^{\ast}$  Catch **It!**  $^{\ast}$ **This month's game is one that was taken from the Kansas City 99'er newsletter. It runs in Extended BASIC. The game is fairly simple. You are a hand, trying to catch "IT" which moves randomly about the screen. You are allowed three misses before the game is over. There are three levels of difficulty,**  over. There are three levels of difficulty,<br>with one being the easiest and three being<br>the hardest. ENJOY! the hardest.  $^{\ast}$  Cheat Hints  $^{\ast}$ **Mere are soze zethods of 'cheating' on .various II game modules. Some cartridge games like Moon Mine, Alpiner, and others go into a test mode when you press SHIFT 838 at the very**  beginning of the game. (The game title screen.) After you **depress SHIFT 838 the game will ask you questions like what level would you like to skip to, etc... Also, there is a method in which one can 'Time Warp' in Parsec. To do this type in the following procedure: 1. Crash one ship before firing. 2. Work up to the Bynites (the Bynites come before the asteroids). 3. Crash one ship after destroying each Bynite. If the asteroids start coming, crash all remaining ships. 4. Push 'REDO' before the 'DAME OVER' appears. 5. Crash one ship before firing. (again) 6. After the swoopers come the killer satellites, so be ready to break your joystick! After the above precedure is done, you will advance from level 1 to level 4, skipping levels 2 and 3. Although the ground color will not change like it normally would, you will still be advanced to the forth level. (Sometimes this can also bring you down levels, so use it with caution!) HAVE FUN! (Continued on page 4) 100 REM SAVE DSKI.6AMEI 110 REm 120 REM Mystery Program 130 REM by Chris Schram 140 REM 150 REM Requires Memory Expa nsion er 170 PEM BASIC <sup>1</sup> 0C FEM 210 REM or Mini-memory 220 REM 230 DATA 71,64,72,65 240 DATA 70,75,73,70 250 DATA 76,67,66,66 260 DATA 65,68,76,611 270 DATA 77,68,78,71 \*,-\*\*, %\*, %, %.\***■ **\***■ **%\*.%, %0M%.%-%.%-%%%%%:% . ..Z% 4\* \*k St T h --.. G a m &-• A a a 77) 4\* 4\* \*t by Dan Hawes 100 ! CATCH 'IT' 110 ! FAMILY COMPUTIN6 120 ! FEBFUARY 1987 130 ! TRANSLATED BY N. BLOOD 160 CALL CLEAR :: FOR T=1 TO 12 :: CALL COLDR(T,16,1):: NEXT T I: CALL SCREEN(51170 AS=4' CS=CHRS(3:::: DNS= 'X' :: UPS="E° N1S=CS&CS :: FS=RPTS('F',16) 11( CALL CHAR(136,F\$L'FF7F3F IFF070301FF0000000000000000 '1:: CALL COL2P)14.7,1) 190 CALL CHAPFAT(73,ES,84,84 1:: CALL CHAF:128,ESUSFS): CALL COLORt13,11,1):: 1S=C MRS(128)1CHRS(129) 200 PS=CHRS(138)1CHRS(138)1C HRS(137)1CHRS(136):: . N2S=N1S 1M1S 220 DISPLAY AT(2,3)ERASE ALL :'Welcome to CATCH IT!' 230 DISPLAY AT(4,1):"Use the (';UP\$;'> and ( <sup>1</sup> ;DNS; <sup>1</sup> > key s' 240 DISPLAY AT(5,2):'to move your 1 ;CHRS(341;°catchere;C HRS(341 250 DISPLAY AT(6,6): "up and down.' 260 DISPLAY AT(8,110The goa**  1 is to catch "&CHR\$(34)&I\$& **CHRS(34) 270 DISPLAY AT(9,1)0before it hits the right' 280 DISPLAY AT(10,1):'border of the screen.' 290 DISPLAY AT(12 1):'Please s**elect the level time **300 DISPLAY AT(13,1):'of dif ficulty you prefer.' 310 DISPLAY AT(15,1)00ould you like' 320 DISPLAY A1. 117,1)0(11 ea sy,':"(2) moderate, or' 330 DISPLAY AT(19,1):'(3) ha rd?':;:' >' 340 ACCEPT Al121,5)BEEP SIZE (1)YALIDATE( <sup>1</sup> 123"):13 350 DD=VAL(KS)\$.5 360 RD=I SC=0 380 DISPLAY AT(11,9)ERASE AL LOSet Ready! ' 400 FOR DE=1 TO 1000 :: NEXT DE II UALL CLEAR 410 CALL HCHAR(3,3,130,28) 420 CALL HCHAR(23,3,130,28) 430 CALL HCHAF(2,2,136,30) 440 CALL HCha... 24,2,136,30) 450 CALL 10 CHAF.2,31,136,30) 460 CALL VCHAR(2,2,136,231 470 CALL VCHAR(3,3,130,21) 480 CALL VCHAR(3,30,130,211 490 DISPLAY AT(1,1):'Round:' RD 500 DISPLAY AT(1,13):'Score: '1SC 510 X=10 :: 64=4 520 Y=4 :: Z=INT(RND\$161+4**  646A4A(100) 530 **DISPLAY AT(X,24)SIZE(41 PS 550 H1=2 :: HY=Y RANDDMIZ E** :: N=RND :: IF Y=22 THEN 6<br>90 **560 Z=1+DDS((N>.5)-(N(.5)1 570 Y=Y+I 2=2-001((2(4)-( Z>22)) 580 DISPLAY AT(H1,HY)SIZE(2) :N1S 590 DISPLAY AT(Z,Y)SIZE(21:1 610 CALL KEY(5,K,S);: IF 5=0 THEN 550 620 KS=CHRS(K) 6?: IF K\$<>UP\$ AND K\$<>DN\$ T HEN 550 640 H2:X X=X-(KS=DNS)+(KS =UPS) 650 X=X-(X(41+(X>201 660 DISPLAY AT(H2,24)SIZE(4) :KS 670 DISPLAY AT(X,241SIZE(4): PS :: 60T0 550 690 DISPLAY AT(H1,HY)SIZE(2) :NIS 700 IF 2-1(>2.5 OR 1-1(0 THEN Y=Y+2 60T0 810 720 DISPLAY AT(2,231SIZE(1): AS 730 FOR T=5 TO 6A 740 CALL COLOR(2,RNDI10+6,RN D\$5+1) 750 CALL SOUND(250,T\$25+110, Olt: SC=SC+10IDD 760 DISPLAY AT(1,191:SC N EXT I 770 CALL COLOR(2,16,11 780 DISPLAY AT(2,23)SIZE(1): CS 790 FOR DE=1 TO 200 :: NEXT DE :: 60TO 520 •810 HY=Y Y=Y+.5 DISPLA Y AT(Z,Y)SIZE(21:1\$ 820 DISPLAY AT(Z,HY1SIZE(2): N1\$ IF Y>26 THEN 810 840 RD=RD+I :: IF RD(4 THEN 380 860 DISPLAY AT(8,5)ERASE ALL i'Sorry, you, :issed I&C);R1( 34)111\$1CHRS(341 870 DISPLAY AT(10,9):'Three times!' se,.• DISPLAY AT(12,1):'Your s**  core was";SC; points." **89(.. DISPLAY AT(15,1):'Would you like to' 900 DISPLAY AT(17,1)0(1) pl ay again':' at the same 1 evel,' 910 DISPLAY AT(19,1):'(2) se lect a new level, or' 92G DISPLAY AT(20,110(3) qu it/return to BASIC?' 930 DISPLAY AT(22,1)0Enter your chcice.' 940 DISPLAY AT(24 3):'>' 950 ACCEPT AT(24,51BEEP SIZE (1)VALIDATE('123 <sup>1</sup> )K\$ 960 IF 13='3" THEN CALL CLEA R :: END**  970 IF K\$="2" THEN CALL CLEA **R 60TO 290 980 60T0 360** 

Word P1 ay June 1987 Page 4

## **Electronic Dcttebook**

This program ELECTRONIC. DATEBOOK may be helpful in keeping track of appointments, birthdays, anniversaries and other<br>important dates. It is a monthly calendar It is a monthly calendar which allows you to enter notes or memos for any day of the year.

To use ELECTRONIC DATEBOOK, type the program listed using XBasic. When you run the program you will see the Main Menu, which asks whether you want to (1) View the Calendar; (2) Load the data file; (3) Save the data file; or (4) Exit. Choose option 1. At the next prompt, select the month you wish to view. For example, enter 1 for January.

You will see the calendar for the month you selected. You may then choose to (1) Select a date; (2) Print; or (3) Return to the Main Menu. If you choose (1) "Select a date", you are asked which date of the month. When you do so, you are asked to enter your memo for that date.. You have four screen lines to do so.

When the calendar for the month is redisplayed each date for which you have a memo entry is starred(\*). If you choose option 1 again ("Select a Date"), you will see the memo displayed.

Once you have several memos in a given month, you may want to get a printout. To do so choose option 2 from the menu under the calendar, then enter your printer the calendar, then enter your printer<br>the calendar, then enter your printer<br>device name, such as "PIO" or "RS232.-<br>RA-400" of: BA=600", etc.

When you are finished entering information for the month, choose option 3 "Go to the main menu". From the main menu, choose option 3 "Save Data File". Pick DSK1. or other choice for the device you are using. If you are using a disk, be sure you have at least 185 sectors free on the disk as the entire years memos will be stored on that disk. It is best to use a blank disk or a new blank tape. The recording takes several minutes.

The next time you wish to consult the ELECTRONIC DATEBDOK, run the program and choose option 2 "LOAD Data File" from the main menu. All of the dates for which you have made entries will now be ready for you to review, to revise or to print out.<br>If you can make use of this program

If you can make use of this you will need co make some changes for 1988 and subsequent years. Change the year in the lines: 130, 240, 366, 370. and 500. Also change the day of the week number appearing before each month in line 180. For instance the first of January in 1988 will be on a Friday the 6th day of the week. Thus you would want to insert a 6 prior to January. You'll need to do that for all the other months also.

(Continued from page 3)

SORCERER HINTS II 11

This is a continuation of Sorcerer hints from last months newsletter.

Do you not have enough zorkaids to go everywhere you want?? Try searching the troll at the bridge after you give him the money.

7. Missing a bat spell?? After pulvering the river, go find the hidden cave, and get the pile of bat guano. Put the bat guano in the cannon in the gun emplacement and try getting a scroll from the cannon.

100 !MitttltIttlf 110 !# ELECTRONIC # 120 !\* DATEBOOK \$  $130$   $12 - 1987$ 140 !**iiiiiiiiiiiiii** 150 !AUTHOR:ROY TAMASHIRO 160 'USES EXTENDED BASIC **170** DIM D\$(11,31,4) 180 Mi="5Jart311Feb281Mar314A pr306May312Jun304Jul317Aug31 3Sep30510ct311Ncw303Dec31 <sup>1</sup> 190 60SUB **500 ::** M1WAuthor :Roy Tasashiro' :: R=3 :: 60 SUB 490 200 DISPLAY AT(8,7):'1 to Vi ew Calendar':TAB)7);'2 Lo ad Date File":TAB(7);"3 S ave Date File': TAB(7);'4 Exit' 210 DISPLAY AT(19,5):'YOUR C HOICE (1-4):' ACCEPT AT(1 9,24)SIZE(1)VALIDATE("1234")<br>:C\$ 222 60SUB **580 ::** ON VAL(C\$)6 2": 230,400,400,480 230 DISPLAY AT(4,1): Enter M onth (1-121:' ;: ACCEPT AT(4 ,211SIZE(21VALIDATE(DISIT):M M=M-1 :: IF M(0 OR 11)11 THEN 230 240 60SUB 500 :: M1\$=SE6\$(M\$ ,M16+2,31:: DISPLAY AT(4,10) :MI\$:" 1987" :: DISPLAY AT(5 ,11:"Sun Mon Tue Wed Thu Fri Sat' 250 N=0 :: S=VAL(SE6\$(M\$,M\$6 +1,1)):: W\$=" :: FOR K=S TO 7 :: N=N+1 :: IF D\$(M,N,Ø)< )"" THEN WS=W\$&"\$" ELSE W\$=W<br>\$&" " 260 W\$=W\$&STR\$(N)&" ":: NE  $XT K :: DISPLAY A7(6, (S-1))$  14 +1):W\$ 270 W\$="" :: L=VAL(SEB\$(M\$,M 16+5,211:: FOR K=N+1 TO L N=N+1 :: IF D\$(M,K,Ø)<>"" T HEN WS=WS&"1" ELSE WS=WS&" " 280 IF N(10 THEN W\$=W\$&STR\$( N)&" " ELSE W\$=N\$&STR\$(N)&" 290 NEXT K :: DISPLAY AT(7.1 1:W\$ :; CALL HCHAR(12,1,45,3 2):: DISPLAY AT(13,11:4 ind icates dates noted.' 300 DISPLAY AT(15,3): <sup>1</sup> 1 TO S elect a Date':TAB(3);'2 to P  $rint$ :TAB $(3)$ ;'3 to go to men u':TAB(9);'Your Choice (1-3) 310 ACCEPT AT(18,28)8IIE'1)V<br>ALIDATE("123"):C\$ 11 5251B 5 10 :: ON VAL(C\$)60T0 ,190 320 DISPLAY AT(15,1):"Enter<br><u>Date:(1-";STR\$(L);"</u>)" :: ACC EPT AT(15,19)SIZE(2)VALIDATE  $(DI61T):DD :: IF DD(1 OR DD)$ L THEN 320 330 6OSUB 510 :: DISPLAY AT( 15,1):"Type memo for "<u>tM1\$tD</u> D; below.. :: FOR 1=0 TO 3 : D: below. :: FOR I=0 TO 3 :<br>: DISPLAY AT(1+18,1):D\$(M,DD) I):: NEXT 1 340 CALL VCHAR(18,2,62,4):: FOR  $I = \emptyset$  TO 3 :: ACCEPT AT  $(I +$  $18,1$ ) SIZE $(-28):D$ \$(M,DD,I):: NEXT I :: 6010 240 350 DISPLAY AT(15,1):'Enter Device Name:':'PID' ACCEP T AT(16,11SIZE(-28):P\$ 360 OPEN 01:P\$ :: PRINT 11:T AB(301:MI\$;" 1987' 370 FOR I=1 TO L :: IF D\$(M,  $\mathbf{I},\mathbf{\theta})$ ()"" THEN PRINT #1:M1\$;I :'1987' ELSE 390 380 FOR J=0 TO 4 :: PRINT 111 :D\$(M,I,J):: NEXT J :: PRINT 11:" 390 NEXT I :: CLOSE #1 :: 60 TO 240 400 Wit="Load Date File" :: R=3 :: GCE:P 490 :: GOSUB 52 0 :: IF C\$='4' THEN 190 410 OPEN 01:F\$,INPUT ,INTERN AL,FIXED 12B 420 FOR 1=0 TO 11 :: FOR J=1 TO VAL(SE6CM\$,I16+5,21):: FOR K=0 TO 2 :: INPUT #1:D\$(  $I, J, K$ :: NEXT K :: INPUT #1: D\$(1,J,3):: NEXT J 430 NEXT I :: CLOSE #1 :: 60 TO **190**  440 MI\$="Save Date File' :: R=3 :: GOSH **490 ::** 60SUB 52 0 :: IF C\$='4' THEN 190 450 OPEN 01:F\$,OUTPUT,INTERN AL,FIXED 128 460 FOR I=0 TO 11 :: FOR J=1 TO VAL(SE6\$(19,126+5,2)):: FOR K= $9$  TO  $2$  :: PRINT  $\frac{1}{3}$ : D\$(  $I,J,K$ :: NEXT K :: PRINT #1: D\$(1,J,3):: NEXT J 478 NEXT I CLOSE 01 :: 60 TO 190 **480** CALL CLEAR :: END 490 DISPLAY AT(R.14-LEN(W1\$) /2):W1\$ :: RETURN **500** CALL CLEAR :: WIS="ELECT RONIC DATEK:.: 1987' :: P=1 60SUB **450 ::** CALL HCHAR( 2,4,45,25):: RETURN 510 CALL HCHAR(15,1,32,288): : RETURN 520 DISPLAY AT(6.3): <sup>1</sup> 1 for D SKI':TAB(3);'2 DSK2':TAB :C\$

 $(3); '3$   $CS1": TAB(3); '4$ None of the above' 530 DISPLAY AT(15,5):'Your C hoice: (1-4)\* :: ACCEPT AT(1 5,25)SIZE(1)VALIDATE('1234') 540 IF C\$="3" THEN F\$="CS1" ELSE F\$="DSK"&C\$&".DATEFILE" 550 RETURN 8. Instead of trying to take the scroll with you from the top **of** the hovel, (inside the glass maze) drop it down the small hole, then gaspar yourself and die. 6o back to the stone room and look in the chimney.

9. If you can't seem to hit anything in the gallery in the amusement park, try taking a potion.

10. Missing **the** potion **needed** in step 9?? (The potion is in an aqua vial) Lower the flag in the parade ground, **and** search the flag. You should find the vial needed.

## **Ectsy to Use Mctil List**

This mail listing program is very easy to use and was designed by George Steffen of the LA 99ers. You can use TI Writer to make up your mail list in a Display Variable 80 format. Then with this program you will be able to either print out either labels or a list.

The program is written for Epson compatible printers, however I'm sure with a little work in lines 130 thru 160 that it could be made to work with other printers.

The program has provision for entering, label height and width and single or double line feeds. Of course, with one inch labels and double line feeds you would be restricted to three lines per label. The program will discard any portion of a line that will not fit on the size label you have entered.

With the program you can print labels from files prepared in the edit section of TI Writer. You must cancel Word Wrap and use the hollow cursor. The first line in the file is reserved for your file title and will not be printed. You must also put in a New Paae (Control 9) before each label. For example when starting a new file line one would be your File Name, line two would be a New Page Control and the first line of your first label would be on line three. If you wish to add any printer controls to your data you may do so between the File Title and the first New Page entry.

The program includes a stop label printing feature so that entries may remain on the list, but labels will not be printed out. This would be handy if you had a

> 100 REM LIST LASE-<br>110 FE" SEE INSTRUCTIONS 120 DATA PRINT LABELS,PRINT LISTS,END SESSION 130 FL\$=CHR\$(27)&"C" 140 CT\$ $(1)$ =CHR\$ $(27)$ &"E"&CHR\$  $(27)$ **L'6'** 150 CT\$(2)=CHR\$(15) 160 RST\$=CHR\$(18)&CHR\$(20)&C HR\$(27)&"F"&CHR\$(27)&"H"&FL\$ &CHR\$(66) 170 FOR I=1 TO 3 180 READ MS(I) 190 NEXT I 200 CALL CLEAR 210 PRINT TAB(8);'MAIL PRINT ER" 220 FOR 1=1 TO 3 230 PRINT :STR\$(I);", ";M\$(<br>I) 240 NEXT I 250 PRINT 260 INPUT 'CHOICE? ":S 270 IF (S(I)+(6)3)THEN 260 280 ON S 6010 290,440,990 290 PRINT 300 INPUT 'LABEL HEIGHT (IN)  $" \cdot \mathfrak{t}$ 310 L=1.16 320 IF L=INT(L)THEN 350 330 PRINT 'ERROR IN LABEL HE I6HT.' 340 60TO **300**  350 PRINT 360 INPUT 'LABEL WIDTH (IN)? ':C 270 C=C110 -380 IF C(80 THEN 410 390 PRINT 'ERROR IN LABEL WI DTH.' **400** 60T0 360 410 PRINT :"1. SINGLE LINEF EED':'2. DOUBLE LINEFEED' 420 INPUT 'CHOICE? ':D 430 IF (D(1)+(D)2)THEN **420** E LSE 460 440 L=66 450 C=132 460 PRINT 470 INPUT 'FILE NAME FOR YOU R PRINTER? ':P\$ **480** OPEN 112:P\$,DISPLAY ,VARI ABLE C,OUTPUT 490 PRINT #2: FL\$; CHR\$ (L) ; CT\$ (S); **500** PRINT :'FILE(S) TO BE PR 1NTED?':'NULL ENTRY WILL TER MINATE': :

mailing list with delinquencies. The labels would print out for current members, but the others would remain on you file but not print<br>out. If you use the listing feature of this If you use the listing feature of this program the entire file would print out.

(See the sample below to use this feature)

The program as written runs in Extended Basic, but you can run it in Basic with a simple change in line 660. Change LINFUT to INPUT in this line.

You can use leading spaces, trailing spaces and commas when using the Extended Basic version but you can't use any of these in the Basic version.

The PC in the example below indicates New Page and Carriage Return.

> Membership Test List PC Jane Doe 123 E. Main Street Anytown, CA 98765 PC John 0 Public P.O. Box 75 Los Angeles, CA 90001 PC END END END END Members who have not renewed PC Richard Roe 3298 Elm Street Old Town, NY 12345 PC

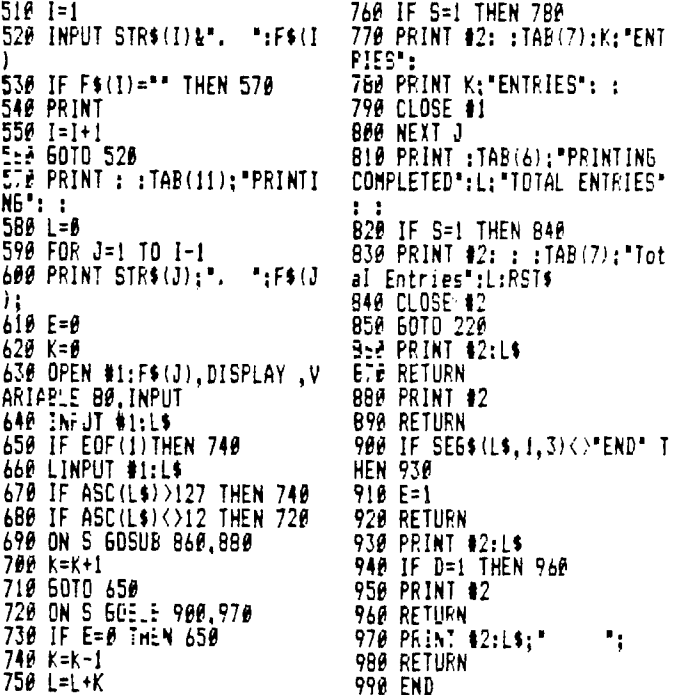

# **usino Tutoriads OFFerec.J**

available with TI Extended BASIC is one sent us three disks full of his Tips. He called PRINT USING. Even more obscure is the tells us in his letter that he has gathered fact that this statement can be used to many his of tips and tutorials and offered format variables and constants that will be them to the various user groups around the dumped to your printer. The Extended BASIC country. These have been placed in the club dumped to your printer. The Extended BASIC country. These have been placed in the club<br>manual, on page 150 shows several examples of library and you can have any or all of them<br>how FRINT USING can be used to format data fo for screen display, but not a word of how to The disks just arrived in time to report do the same with open files. It can be done, on them in this newsletter and I have not had

statement , so if you are not familiar with area of interest and print it out. Or if you PRINT USING statement uses IMAGE in one of information on the screen. two ways, either with a. string expression, or This has to be one of the best things latter. as it allows for more flexibility, to get your copies at the next meeting. but since these different methods are . explained in the manual, I will limit this to a few simple examples that are not shown<br>there. **Most 200 TCOST=19.95 110 IMAGE ##.##**\_120 OPEN **Slash Zero** 

effectively show how the PRINT USING will use a (SLASH—ZERO) when I list statement will work with an open file. Of course, there are many other variations of course, there are many other variations of does a pretty good job of distinguishing IMAGE that can be used, so experiment with  $\,$  between  $\,0\,$ 's  $\,$  and  $0\,$ 's I think you will find them and watch how it performs when line 130 it easier when you type programs in. dumps it to the printer. Shown below are a I am also listing this little program few more examples for use with an open file . in the Bulletin so you can use it in your 110 IMAGE "##.## ##.##" 130 PRINT #1,USING own work.

This IMAGE statement will allow you to as (/ZERO). Then before you send anything print two (or more) variables at a to the printer, run the program and length of the string expression in the IMAGE slash zeros as long as you leave the statement can be as long as you wish, up to printer turned on. the limit of an Extended BASIC line. 110 I don't like to see slashed zeros in IMAGE "########## ##.##" 130 PRINT #1,USING ordinary printing but when it comes to

This version shows how you can format helpful. the printed line for string data as well as numerical data. A string variable could be used in place of the string constant. as 100 ON BREAK NEXT :: CALL CL below. 105 A\$="TOTAL COST" 110 IMAGE FAR :: CALL INIT "########### ##.##" 130 PRINT #1,USING 110 OPEN #1:"PIO" | "##.##":TCOST . 123 PRINT #1:CHR.\$(27):CHRW

 $^{\circ}$  :A\$,TCOST  $_{\circ}$  ,  $_{\circ}$  ,  $_{\circ}$ 

A few other points to remember include 2);CHR\$(1):CHR\$(48);CHR\$(0); the fact that IMAGE and PRINT USING can be CHR\$(92);CHR\$(74)•CHR\$(0);CH used to round off calculated variables. A R\$(81);CHR\$(8);CHR\$(69);CHR\$ single string expression such as " ######.##" (0);CHR\$(34);CHR\$(29) will round off and decimal align numbers as 140 PRINT #1:CHR\$(27);CHR\$(3  $\text{small}$  as 0.01 up to 999999.99 and print the  $\overline{6}$ ):CHR\$(1) number at any designated location. This 150 CLOSE #1 :: CALL PEEK(2, function could save many hours of algorithm A,B):: CALL LOAD(-31804,A,B) development for accomplishing the same thing. So, in the long run, fhe PRINT USING statement is one that any programmer should be very familiar with and use as much as possible.

& Bolts #3, containing another 140 subprograms in HERGE for at. Contents subprograms in MER6E format. Contents . The three Muts & Bolts Disks now include 19 screen character fonts, etc., provide a total of 348 subprograes which TI6ERCUB SOFTWARE 17 screen display routines, 6 screen programers can serge into their own 156 Collingwood Avenue formatting, 8 plotting, 6 date, 10 input programs and use. It's like having 348 Columbus, OH 43213 and accept, 9 string handling, 15 file CALLS available in Extended Basic. The Phone 614/235-3545<br>handling, and 9 miscellaneous routines. price of all three of these disks has The strategy of the 11 pages of documentation contains a been reduced to \$15.00 each, postpaid.<br>The 11 pages of documentation contain a been reduced to \$15.00 each, postpaid.

One of the more obscure statements Jim Peterson from Tigercub Software has library and you can have any or all of them<br>for the usual copying fee.

and is much more powerful than you may time to look at them completely. Basically and is much more powerful than you may time to look at them completely. Basically<br>realize. they are good sound tutorials that will help<br>Any discussion of FRINT USING will you understand how you computer works. All<br>require Any discussion of PRINT USING will you understand how you computer works. All require an understanding of the IMAGE you have to do do is call up the particular it, you better brush up on it first. The don't have a printer you can look at the

information on the screen.<br>
This has to be one of the best things<br>
that has come our way for a long time. Plan<br>
to get your copies at the next meeting.

#1:"PIO" 130 PRINT #1,USING 110:TCOST I I have decided that from now on as<br>Running this sample program will long as I am the newsletter editor that I<br>effectively show how the PRINT USING will use a (SLASH-ZERD) when I list Running this sample program will long as I am the newsletter editor that I

 $110:$  COST1, COST2 Type it in, and save it to a file such  $\frac{1}{2}$ predicted to the printer, run the program and<br>elimined spot of the same line.<br>elimined spot on the same line of the same line.<br>the same line of the printer turned on.<br>e. 110 I don't like to see slashed zeros in<br>reading pro

110:"TOTAL COST", TCOST reading program lines, I think they are

OR 130 PRINT #1,USING "########## ##.## 2);CHR\$(0)

## **TIGERCUB SOFTWARE**<br>Tigercub Software has released Nuts programaing example to demonstrate the

Tigercub Software has released Nuts prograuing example to demonstrate the Send for their catalog. The \$1.00

## **<sup>13</sup>ctsic Prograimming**

Most of us have read many articles about programming. Some good ones and some not so good. Yet there are still some of us who can always use more information on good fundamental programming information.

This article is directed at that group who still are looking for fundamentals of programming.

As you know there are two basic languages that you can use. Console Basic which is built into your computer and Extended Basic which uses a module and gives the programmer many functions and commands not available in Console Basic.

Regardless of which language you use, there are some basic steps that need to be taken to write a useful program. One thing you must keep in mind is that writing a program will task your powers of reason as well as your ability to think logically.

Many of you may think that programing is a special gift or talent which only a few select people posess. Not completely true, because what really makes a good programmer is the ability to take a problem or task and write a set of instructions and commands to make their computer solve the problem or perform the task at hand.

There is a definite flow of events which must occur in sequence in order to end up with a solution to the current problem. One of the first steps is to identify and define the problem as briefly as possible. The next thing that we must do is outline the solution as to the best approach to the solution. The word "Algorithm" is often used when speaking of programming. This word is used to refer to a specific method of solving a certain kind of problem. If you were to ask a dozen programmers to solve a given problem, you would probably get a dozen different algorithms depending on that programmer's approach to problem solving. In other words there are no hard and fast rules as to the way a problem may be solved with your computer.

The next step is to write the program, which is not as hard as it may seem once you have gone through the previous steps. One of the things to use when stumped by a particular area of the process of problem solving, is to look at other programs for segments which may help in my final solution. Two favorite sources are the TI Learning Basic and Teach Yourself Extended Basic lesson programs. Many routines to do some of the things you may want to do are contained in these lessons.

There are also a number of books available that were written for the TI and if you will look through these books you can find many of the solutions and routines to use in your programs.

Suspose we have a simple task such as adding two numbers and obtaining the result. We must first assign the given values, perform the necessary mathmatical operation, and then be able to see the results of that operation. The following is but one approach:

> 100 REM ADD TWO NUMBERS AND PLACE RESULT ON SCREEN 110 INPUT A,B 120 LET C=A+B 130 PRINT C 140 END

Line 100 is a remark statement. The computer ignores all information contained in a REM statement, but this information is often essential to the documentation of the program. It allows you and others to see what a given set of commands or statements do in any given instance. Line 110 allows you to input the two values and assigns the values to two variables named A and B. Line 120 adds the two numbers and places the result in a variable named C. The LET statement is used for convenience mostly, but is not required. Line 130 Prints the result on the screen for you to see and Line 140 tells the computer that the program has ended.

Another task you may at one time wish to accomplish is the squaring of a set of numbers. This can be done as follows:

> 100 REM SQUARE THE NUMBERS AND FRINT RESULTS 110 N=N+1 120 S=N 2 130 PRINT N,S 140 IF N<99 THEN 110 150 END

Line 100 is the familiar REM Statement. Line 110 adds one to the value of the variable N. Line 120 Squares the number N and assigns the result to the variable S. Line 130 prints to the screen the value of N and it's square S. Line 140 tells the computer that if the value of N is less than 99 then repeat the process on the next number determined by N=N+1. This value would be the highest number you wish to be squared by the program. Line 150 is the old END statement to stop execution. On the TI the end statement is not necessary but it is good practice. Note that in lines 110 and 120 we omitted the LET statement.

. One of the better tools in good programming and the solution of problems is the use of flowcharts. You can find information on flow charts in many computer books. This article is necessarily quite basic but it is hoped that it will give many of our newer members the incentive to try some programming on their own.

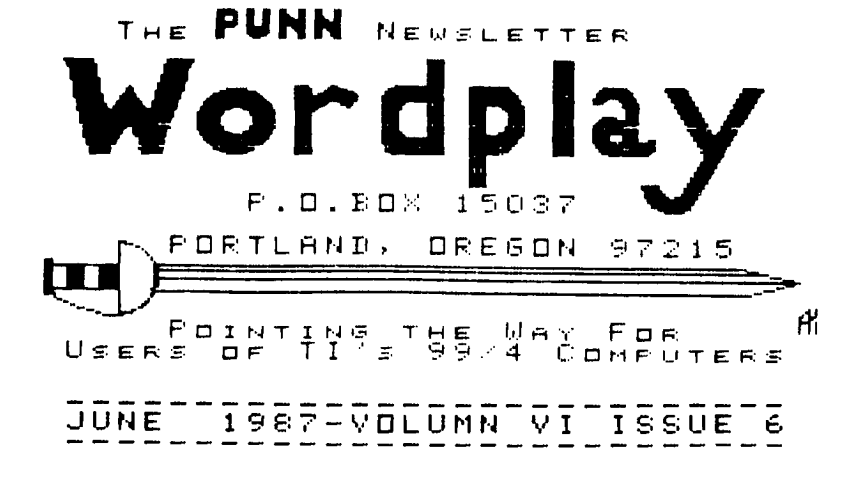

**company or product. We are not a subsidiary or branch of any other User's Group and any relationship we may have with other groups is on the basis of equals.** 

**or otherwise. Mention of a company or product is not an endorsement of that** 

**DISCLAIMERS: The PUNN User's Group is not affiliated with or sponsored by TI and has no relationship with them, implied** 

> H NEXT MEETING DATE !! JUNE 2ND. 1987

ALL GENERAL MEETINGS ARE HELD ON THE FIRST TUESDAY OF EACH MONTH, HT THE PGE BUILDING 3700 SE 17TH. PORTLAND, OREGON

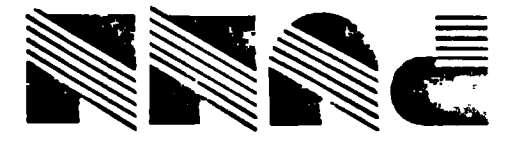

**Portland, OR 97215 LEOSI. x0EI 'O'd**